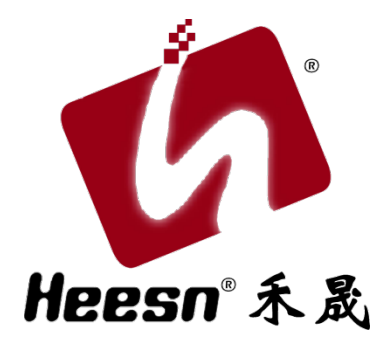

# Kx-M3 主控制器

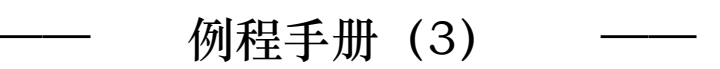

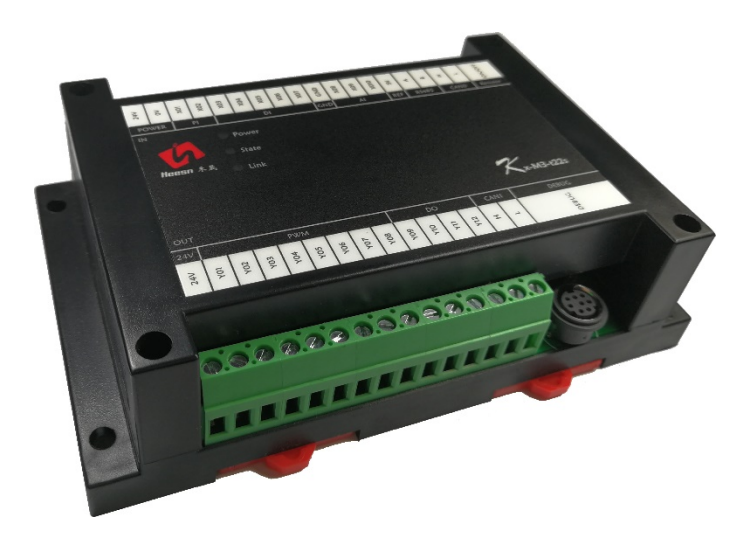

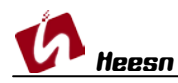

自动化控制界的"Hello World!"——流水灯(复用端口)。

# 1. CoDeSys 软件环境

根据第一节教程,已经建立了 HSC 系列控制器的 CoDeSys 软件环境的建立。尚未安装 CoDeSys 软件环境的用户,请参阅: <http://bbs.hicodesys.com/thread-5146-1-1.html>

## 2. 首例教程

根据第一例流水灯教程,已经了解了一个完整的工程的调试下载。 尚未了解的请参阅:Kx-M3 系列主控教程-流水灯教程:自动化控制界的"Hello World!" [http://www.heesn.com/uploads/soft/20170607/1496826080.pdf](http://www.heesn.com/uploads/soft/20170605/1496659065.pdf)

# 3. Kx-M3 主控-模拟量(电压) -PWM

以上两例通过一个流水灯控制了解了开关量逻辑控制的方法。 接下来我们来实现一个模拟量的输入控制和 PWM 的输出。

复用端口的例程已经讲过,端口寄存器的用法,输入模拟量也有其对应的寄存器,编程中不 需要任何配置。

根据图纸连接 REF+,REF-和模拟量输入端口 X08,本例使用电压型传感器,所以需要连接 5V 参考电源。

#### <注: Kx-M3 主控制器资源中, 模拟量一共有 3 路, 其中电压型 (0-5VDC) 两路 X08/X09, 电流型(4-20mA)一路 X10。模拟量不可复用。>

X<sub>03</sub> DI1 **X04** DI<sub>2</sub> tvoo **X05** DI3 TX<sub>22</sub> X06  $DI4$ IX22. X07 D<sub>I5</sub>  $1x22$ **REF** GND AT1 \$1910 X08 4011 X09 ADI2<br>AI3 1820.)<br>SIW12 X10 A13stran  $5V$ REF+ **Rs485** A B. **Rs485** H CAN1 CAN1 T. /Of **PWR 24V** 

para.

steer in **CEVOO** 

模拟量输入(电压)

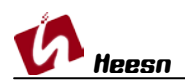

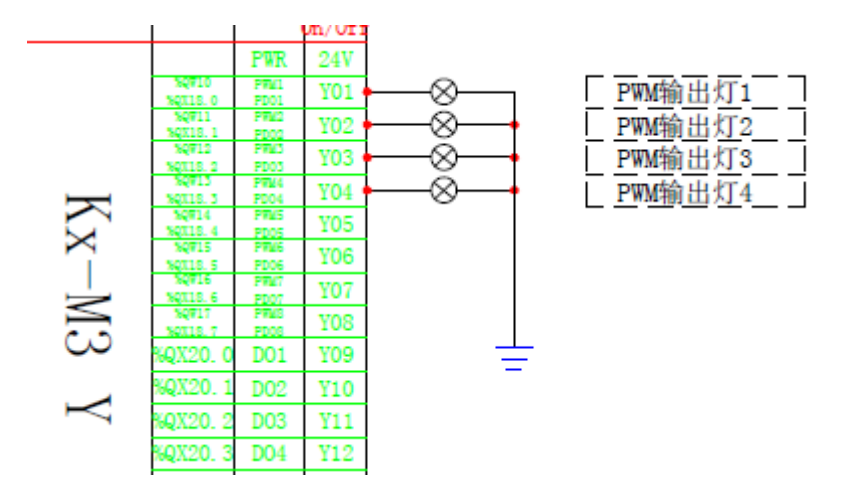

Y01-Y04 控制器 PWM 输出端口。

Kx-M3 主控制器硬件手册下载地址:

<http://www.heesn.com/uploads/soft/20170607/1496826336.pdf>

流水灯原理图(复用端口)下载地址:

<http://www.heesn.com/uploads/soft/20170627/1498528285.pdf>

## 结语:

#### 本例完成了模拟量端口的输入与输出。

期间曾出现过一个奇怪的现象, 在未设置 PWM 端口频率的状态下, 默认 PWM 输出频率为 60Hz。AI 模拟量输入为 0-1024 (10 位分辨率),输出 PWM 占空比为 0-32767(对应 0%-100%),例程运行出现偶然性的输出闪烁现象,造成此例程延 后发布。

 后经过软硬件一系列的检查发现最终的原因是:程序太短,程序运行周期内 的端口数据输出刷新频率远大于 PWM 的默认输出频率 60Hz, 所以造成 PWM 输出 在一个周期内数次的数据刷新,结果就会出现例程中输出灯泡的极偶然的闪烁。 解决方法:

1.设置 PWM 的输出刷新频率,本例设置为 500Hz。

 2.增加主程序运行周期。(实际应用环境中不会出现该现象,其实也是因为 实际应用环境中代码量大及应用功能复杂,程序运行周期不会超过 PWM 的输出 频率。)

(使用方法同时涵盖 Heesn HSC 全系列控制器)。 更多教程学习请访问 Heesn 旗下酷德网论坛: http://bbs.hicodesys.com